**Τάξη** : Α' Λυκείου **Λογισμικό** : Scratch **Ενδεικτική Διάρκεια** : 45 λεπτά

## Δομή Επιλογής

Μία από τις πιο σημαντικές δομές που χρησιμοποιείται στον προγραμματισμό είναι η δομή επιλογής. Η δομή αυτή μας δίνει την δυνατότητα να εκτελούμε κάποιες εντολές όταν κάποια συνθήκη είναι αληθής και κάποιες άλλες εντολές όταν η συνθήκη είναι ψευδής. Ορισμένα παραδείγματα είναι τα εξής:

- 1. **Αν** ο σκύλος ακουμπήσει ένα κόκαλο **τότε** το κόκαλο εξαφανίζεται και ο παίκτης κερδίζει 10 πόντους.
- 2. **Αν** ο ήρωας του παιχνιδιού ακουμπήσει το κόκκινο κλειδί **τότε** πηγαίνουμε στην επόμενη πίστα.
- 3. **Αν** κάνουμε κλικ πάνω σε ένα αντικείμενο **τότε** εξαφανίζεται **αλλιώς** εμφανίζεται.
- 4. **Αν** η απάντηση του χρήστη σ' ένα ερώτημα μας ήταν σωστή **τότε** αυξάνουμε τον αριθμό των σωστών απαντήσεων **αλλιώς** προσθέτουμε ένα ακόμα αντικείμενο στην κρεμάλα.

Για περισσότερες λεπτομέρειες πάνω στην δομή επιλογής θα ήταν χρήσιμο να διαβάσεις το <u>11º Κεφάλαιο</u> του online βιβλίου «Δημιουργώ παιχνίδια στο Scratch».

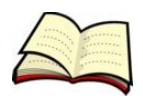

# **Η εντολή «Εάν … »**

Στα παραδείγματα που αναφέρθηκαν τα δύο πρώτα εκτελούν κάποιες εντολές μόνο όταν μία συνθήκη είναι ΑΛΗΘΗΣ. Στην περίπτωση που η συνθήκη είναι ΨΕΥΔΗΣ δεν εκτελείται καμία εντολή. Στις περιπτώσεις αυτές χρησιμοποιούμε την εντολή «**Εάν …**».

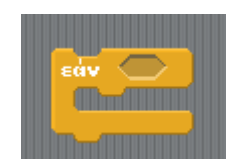

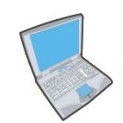

**Δοκίμασε** τώρα να εισάγεις τον παρακάτω κώδικα.

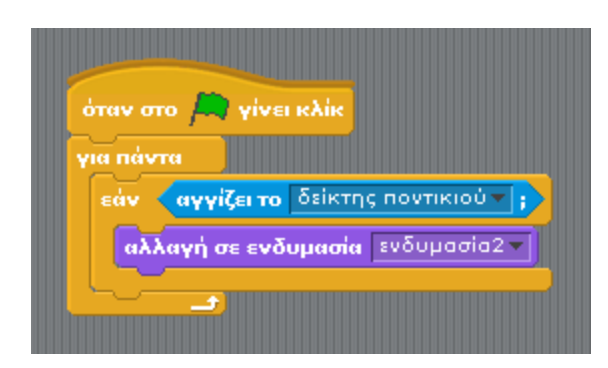

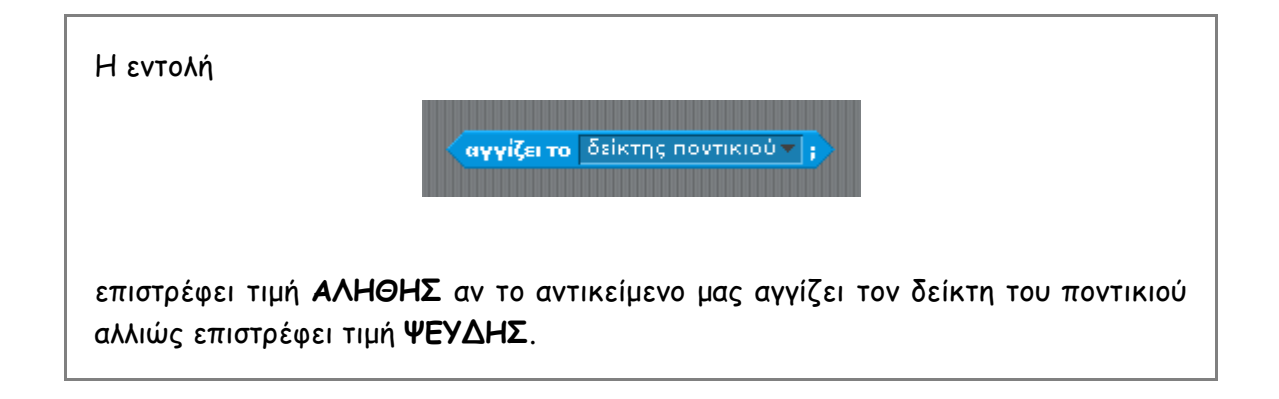

Μπορείς να εξηγήσεις τι ακριβώς κάνει ο παραπάνω κώδικας;

………………………………………………………………………………………………………………………………………………………… …………………………………………………………………………………………………………………………………………………………

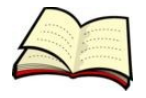

## **Η εντολή «Εάν … Αλλιώς … »**

Στα δύο όμως τελευταία παραδείγματα θέλουμε να εκτελούνται κάποιες εντολές όταν η συνθήκη είναι ΑΛΗΘΗΣ και κάποιες άλλες εντολές όταν η συνθήκη είναι ΨΕΥΔΗΣ. Στις περιπτώσεις αυτές χρησιμοποιούμε την εντολή «**Εάν … Αλλιώς …** ».

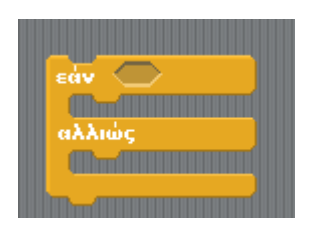

**Δοκίμασε** τώρα να αλλάξεις τον κώδικα της προηγούμενης ενότητας ώστε όταν ο δείκτης του ποντικού αγγίζει την γάτα να αλλάζει την ενδυμασία της σε ενδυμασία2 αλλιώς να επανέρχεται στην αρχική της ενδυμασία που ήταν η ενδυμασία1.

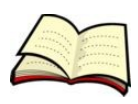

## **Εμφωλευμένη δομή επιλογής**

Οι δομές επιλογής μπορούν όμως να είναι και **εμφωλευμένες**, δηλαδή να περιέχεται η μία μέσα στην άλλη.

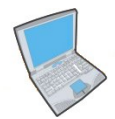

**Δημιούργησε** τον παρακάτω κώδικα ο οποίος ελέγχει την τιμή της συντεταγμένης χ του ποντικιού και στη συνέχεια εμφανίζει αντίστοιχα μηνύματα.

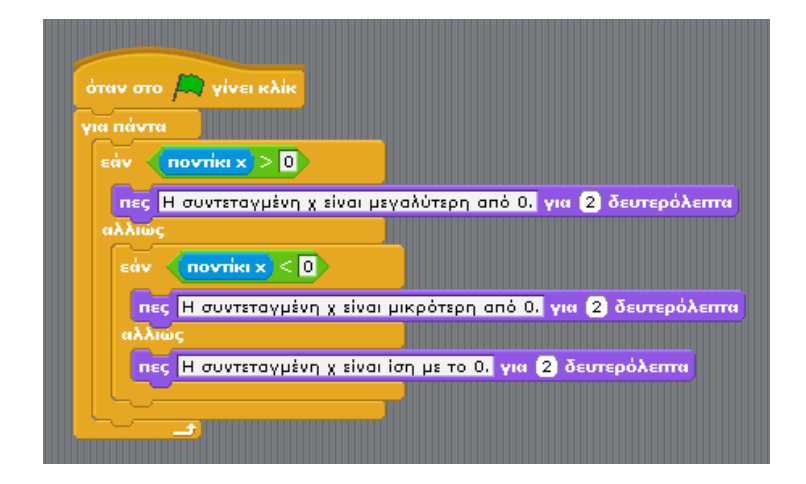

Οι τελεστές μικρότερο ( < ), μεγαλύτερο ( > ) και ίσο ( = )

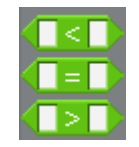

χρησιμοποιούνται για να ελέγχουν δύο τιμές. Μετά την σύγκριση επιστρέφεται κατάλληλη τιμή (ΑΛΗΘΗΣ ή ΨΕΥΔΗΣ).

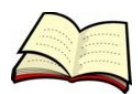

## **Λογικοί τελεστές**

Υπάρχουν όμως και περιπτώσεις στις οποίες θέλουμε να ελέγξουμε όχι μία μόνο συνθήκη αλλά περισσότερες. Στις περιπτώσεις αυτές χρησιμοποιούμε τους λογικούς τελεστές **ΚΑΙ, Ή**.

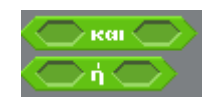

Ο τελεστής **ΚΑΙ** επιστρέφει τιμή ΑΛΗΘΗΣ μόνο όταν και οι δύο συνθήκες έχουν τιμή ΑΛΗΘΗΣ.

Ο τελεστής **Ή** επιστρέφει τιμή ΑΛΗΘΗΣ όταν τουλάχιστον μία από τις δύο συνθήκες έχει τιμή ΑΛΗΘΗΣ.

Ο τελεστής **ΟΧΙ** επιστρέφει τιμή ΑΛΗΘΗΣ αν η συνθήκη έχει τιμή ΨΕΥΔΗΣ και την τιμή ΨΕΥΔΗΣ όταν η συνθήκη έχει τιμή ΑΛΗΘΗΣ.

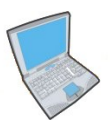

**Δημιούργησε** τον παρακάτω κώδικα ο οποίος όταν κάνουμε κλικ πάνω στην γάτα την εξαφανίζει. Παρατήρησε ότι πρέπει να ισχύουν ταυτόχρονα δύο συνθήκες:

- 1. Ο δείκτης του ποντικιού να αγγίζει την γάτα.
- 2. Να έχει πατηθεί το αριστερό πλήκτρο του ποντικιού.

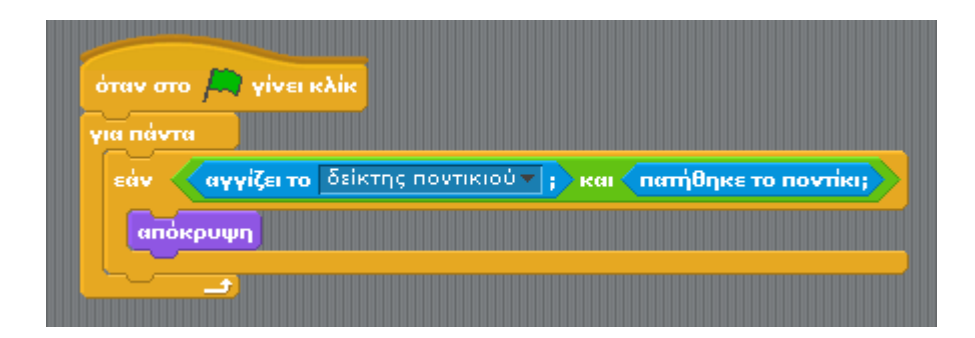

# **1 η Δραστηριότητα στην τάξη**

Άνοιξε το αρχείο **Race.sb** που βρίσκεται στον φάκελο **worksheet\_3**. Στο αρχείο αυτό θα προσπαθήσεις να ολοκληρώσεις ένα μισοτελειωμένο παιχνίδι στο οποίο ένα αυτοκίνητο μετακινείται σε μία πίστα. Η μετακίνηση γίνεται με τα βελάκια ενώ επιπλέον πρέπει να γίνονται τα εξής:

- **1.** Αν το αυτοκίνητο ακουμπήσει εκτός πίστας (κόκκινο χρώμα) θα πρέπει να εμφανίζεται το μήνυμα «Ξαναπροσπάθησε» για 2 δευτερόλεπτα και θα μετακινείται πίσω στην αρχική του θέση ( x= -206, y=109)
- **2.** Αν το αυτοκίνητο ακουμπήσει στον τερματισμό (γαλάζιο χρώμα) θα πρέπει να εμφανίζεται το μήνυμα «Κέρδισες» για 2 δευτερόλεπτα και θα σταματάνε όλα.

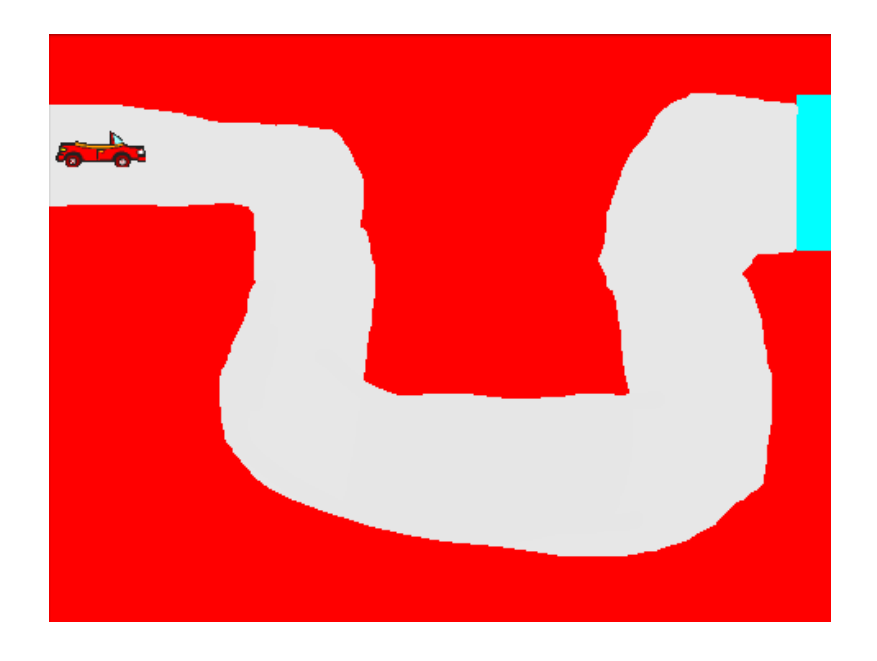

### **Επιπλέον εντολές που θα χρειαστείς**

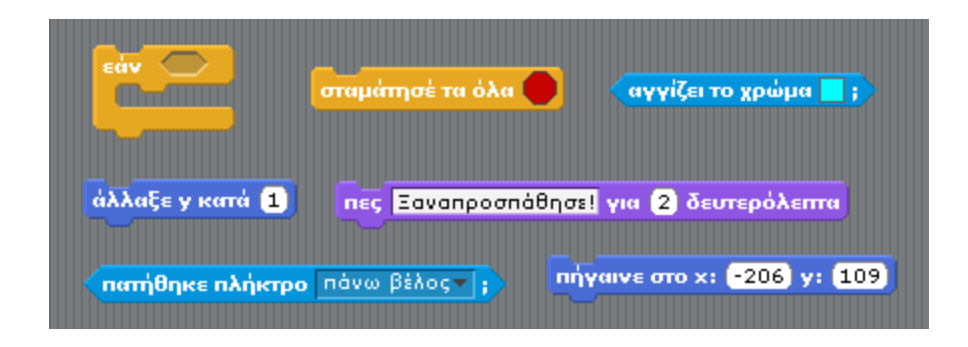

#### **2 η Δραστηριότητα στην τάξη**

Άνοιξε το αρχείο **Number.sb** που βρίσκεται στον φάκελο **worksheet\_3**. Στην δραστηριότητα αυτή θέλουμε να ρωτάμε τον χρήστη έναν αριθμό και, ανάλογα με την απάντηση του, να του απαντάμε:

- **Θετικός αριθμός** αν ο αριθμός που έδωσε είναι μεγαλύτερος από 0,
- **Αρνητικός αριθμός** αν είναι μικρότερος από 0 και
- **Μηδέν** αν είναι 0.

**Παρατήρησε** ότι ο έλεγχος της απάντησης εμπεριέχει **τρεις** περιπτώσεις. Άρα θα χρειαστούμε **εμφωλευμένη** δομή επιλογής.

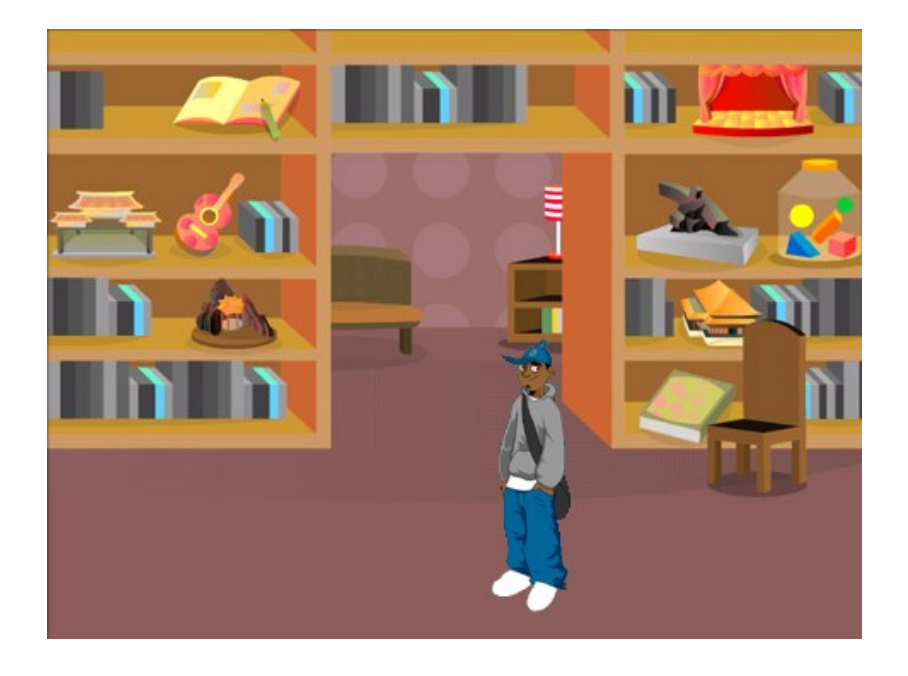

**Εντολές που θα χρειαστείς**

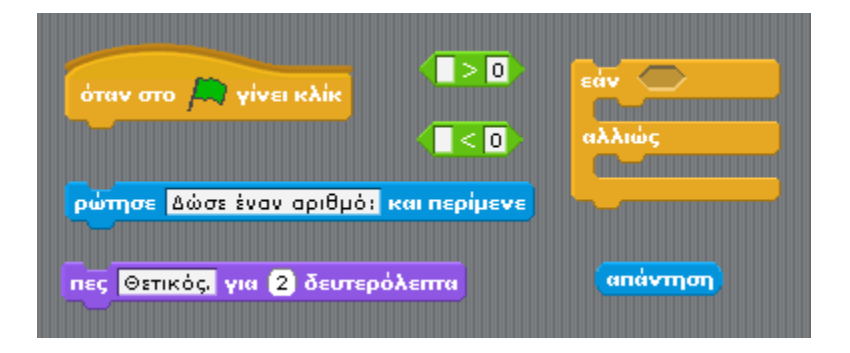

# **Άσκηση για το σπίτι**

Στην άσκηση αυτή πρέπει να παρκάρεις ένα αυτοκίνητο. Το σκηνικό είναι πολύ απλό αλλά θα χρειαστεί να το σχεδιάσεις. Το ίδιο και το αυτοκίνητο.

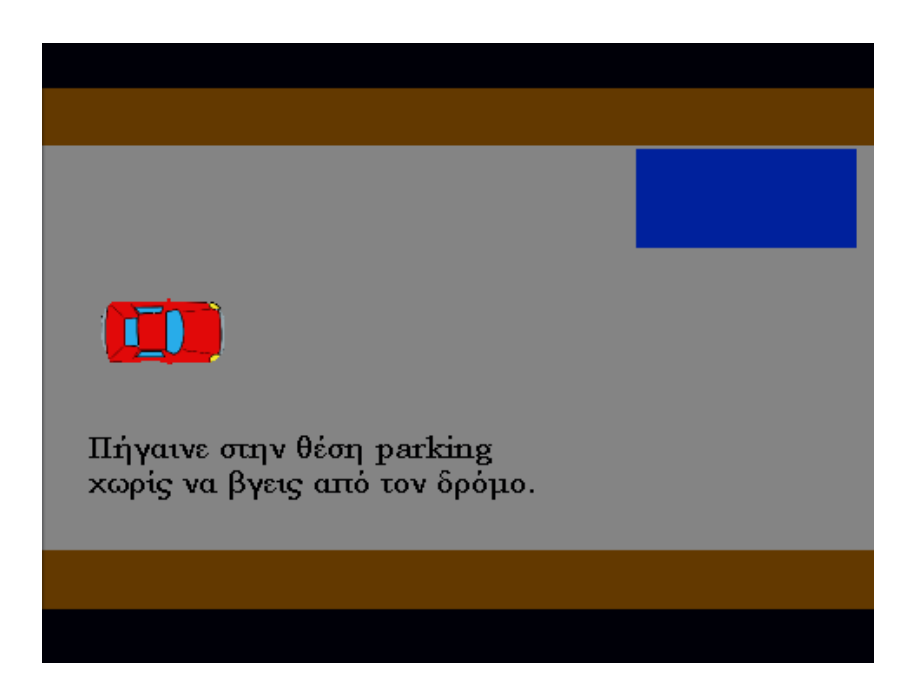

Για να τα καταφέρεις θα πρέπει να δημιουργήσεις τρία κομμάτια κώδικα. Το **πρώτο** κομμάτι θα ελέγχει την κίνηση του αυτοκινήτου. Στην συνέχεια φαίνεται ο κώδικας αυτός μισοτελειωμένος (λείπει η κίνηση προς τα πίσω και η στροφή προς τα αριστερά).

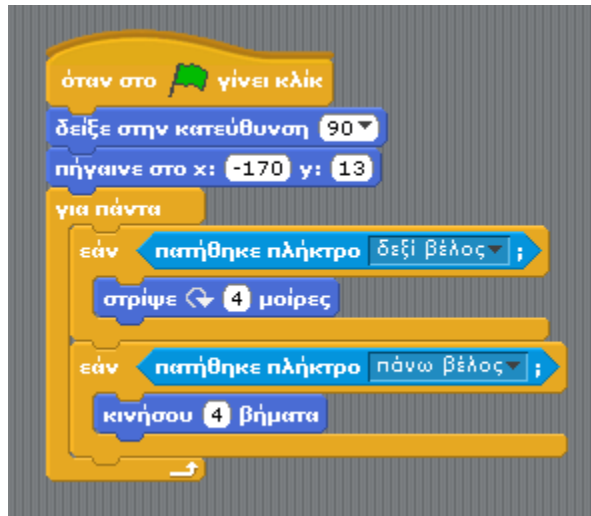

Το **δεύτερο** κομμάτι κώδικα πρέπει να ελέγχει για πάντα αν το αυτοκίνητο ακουμπάει εκτός δρόμου (καφέ χρώμα). Αν συμβεί κάτι τέτοιο θα πρέπει να βγαίνει το μήνυμα «Ξαναπροσπάθησε» και το αυτοκίνητο θα επανέρχεται στην αρχική του θέση.

#### **Εντολές που θα χρειαστείς**

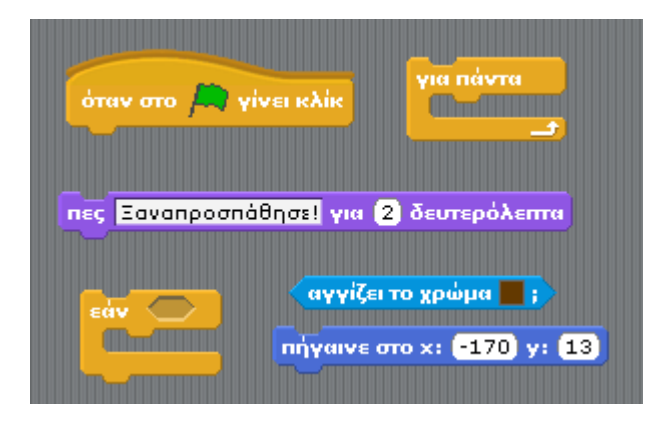

Το **τρίτο** κομμάτι κώδικα πρέπει να ελέγχει για πάντα αν το αυτοκίνητο είναι ολόκληρο μέσα στην θέση parking. Αυτό συμβαίνει μόνο όταν το αυτοκίνητο ακουμπάει στο μπλε χρώμα και δεν ακουμπάει στο γκρι χρώμα. Στη συνέχεια θα εμφανίζεται το μήνυμα «Μπράβο. Τα κατάφερες!» και θα σταματάει η λειτουργία όλων.

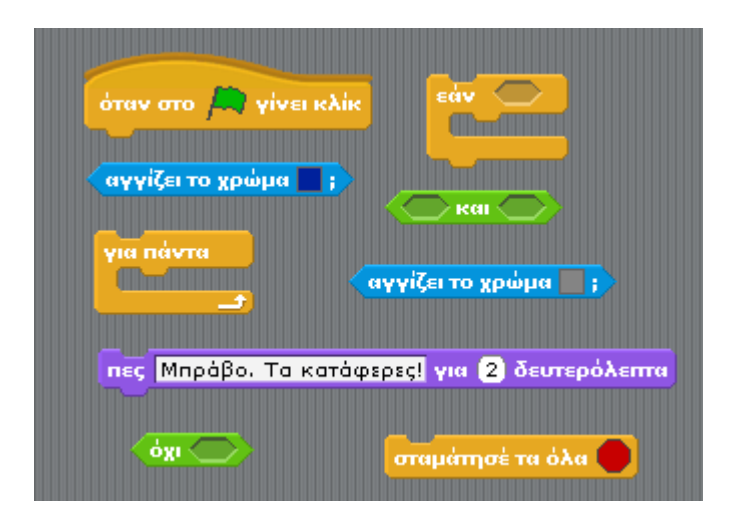

### **Εντολές που θα χρειαστείς**